1. Link: https://poe.nutmegit.com/AppCenter2

| app.nutmegit.com/AppCenter2/Identity/Account/Login |                                                                               |                       |     |
|----------------------------------------------------|-------------------------------------------------------------------------------|-----------------------|-----|
|                                                    | Nutmeg Portal About Contact                                                   | te                    | gin |
|                                                    | Log in<br>Use a local account or HMIS account to<br>log in                    | Nutmeg Employees only |     |
|                                                    | Password                                                                      |                       |     |
|                                                    | HMIS Account Remember me?                                                     |                       |     |
|                                                    | LOG IN<br>Forgot your password?                                               |                       |     |
|                                                    | Resend email confirmation Copyright © 2021 by Nutmeg Consulting LLC   Privacy |                       |     |

- 2. Click on the box next to HMIS Account
- 3. Then enter your HMIS Username and Password

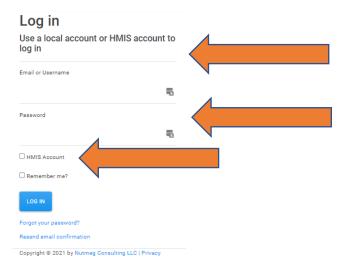

4. Once in you should see this option below:

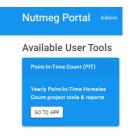